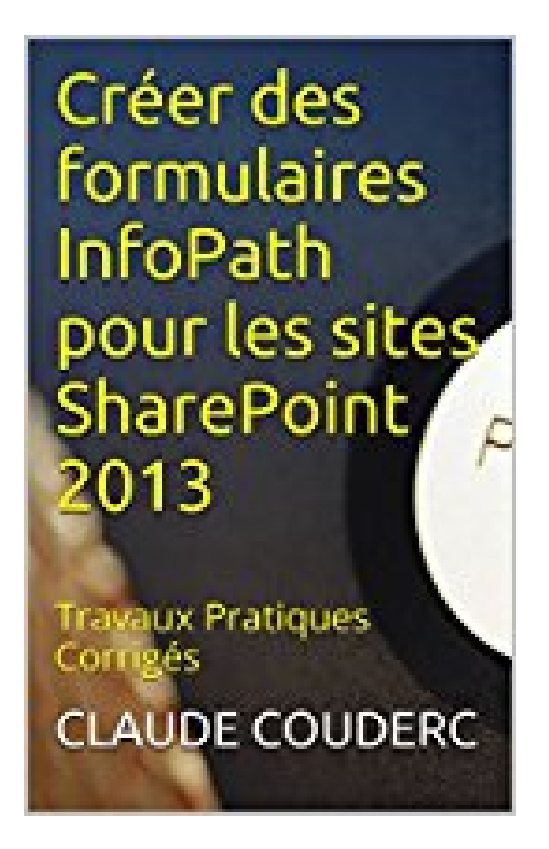

**Créer des formulaires InfoPath pour les sites SharePoint 2013: Travaux Pratiques Corrigés**

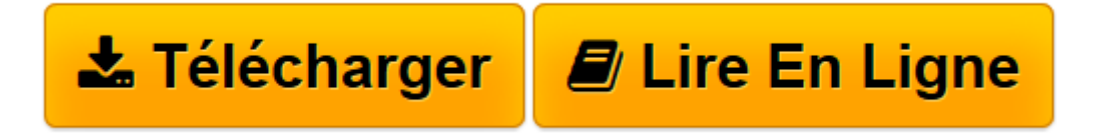

[Click here](http://bookspofr.club/fr/read.php?id=B011M6ZJDI&src=fbs) if your download doesn"t start automatically

## **Créer des formulaires InfoPath pour les sites SharePoint 2013: Travaux Pratiques Corrigés**

Claude COUDERC

**Créer des formulaires InfoPath pour les sites SharePoint 2013: Travaux Pratiques Corrigés** Claude COUDERC

**[Télécharger](http://bookspofr.club/fr/read.php?id=B011M6ZJDI&src=fbs)** [Créer des formulaires InfoPath pour les sites Sha ...pdf](http://bookspofr.club/fr/read.php?id=B011M6ZJDI&src=fbs)

**[Lire en ligne](http://bookspofr.club/fr/read.php?id=B011M6ZJDI&src=fbs)** [Créer des formulaires InfoPath pour les sites S ...pdf](http://bookspofr.club/fr/read.php?id=B011M6ZJDI&src=fbs)

## **Téléchargez et lisez en ligne Créer des formulaires InfoPath pour les sites SharePoint 2013: Travaux Pratiques Corrigés Claude COUDERC**

Format: Ebook Kindle Présentation de l'éditeur L'objectif de ce livre est de vous rendre rapidement autonome et opérationnel dans l'utilisation d'InfoPath

Designer 2013.

Vous apprendrez à :

- •Ajouter des contrôles pour permettre la saisie des données du formulaire,
- •Renommer le nom du champ par défaut du contrôle,
- •Découvrir le modèle Bibliothèque de formulaires SharePoint,
- •Récupérer les noms des utilisateurs ou des groupes de votre annuaire
- •Rendre obligatoire la saisie d'un contrôle,
- •Ajouter une image et à rendre son comportement dynamique,
- •Insérer un contrôle Tableau extensible dans votre formulaire,
- •Modifier les types de données,
- •Créer une règle de mise en forme,
- •Ajouter un bouton à votre formulaire et à associer une règle d'action au bouton,
- •Créer une règle de validation,
- •Exécuter une règle au chargement du formulaire,
- •Utiliser une formule de calcul,
- •Modifier une valeur par défaut d'un contrôle grâce à une fonction,
- •Utiliser une formule de texte pour manipuler les chaînes de caractères,
- •Créer un nouvel affichage pour votre formulaire,
- •Changer l'affichage par défaut d'un formulaire,
- •Créer un pied-de-page dans un affichage,
- •Manipuler les modèles de mise en page,
- •Publier un modèle de formulaire dans une bibliothèque de formulaires SharePoint,
- •Créer rapidement une liste SharePoint grâce à InfoPath,
- •Créer une connexion de données,
- •Modifier le formulaire d'une liste,

•Modifier les propriétés d'un contrôle Zone de liste déroulante pour lui associer une liste de valeurs issues d'une liste SharePoint,

- •Créer une connexion à une base de données SQL Server,
- •Créer une connexion de données pour l'envoi par email,
- •Calculer automatiquement le nom du fichier à partir des informations saisies,
- •Afficher un formulaire InfoPath directement dans une page,
- •Créer un nouveau composant de modèle,
- •Associer un type de contenu formulaire à une bibliothèque de documents,
- •Créer un formulaire à onglets,
- •Créer une liste ou une bibliothèque grâce à un une connexion de données,
- •Faire une cascade de listes déroulantes avec deux listes,
- •Etc.

Chaque exercice est composé d'un descriptif de l'objectif avec une copie d'écran qui affiche le résultat attendu. Si nécessaire, des instructions précises expliquent les prérequis pour l'exercice. Puis la solution est présentée et commentée, étape par étape, jusqu'à l'atteinte de l'objectif. Afin de vous assurer d'être sur la

bonne voie, de nombreuses copies d'écrans illustrent la solution. Enfin, un récapitulatif vous rappelle ce que venez d'apprendre.

Ces exercices seront aussi l'occasion de comprendre l'intérêt pratique de ces manipulations à l'aide de nombreuses explications.

Présentation de l'éditeur

L'objectif de ce livre est de vous rendre rapidement autonome et opérationnel dans l'utilisation d'InfoPath Designer 2013.

Vous apprendrez à :

- •Ajouter des contrôles pour permettre la saisie des données du formulaire,
- •Renommer le nom du champ par défaut du contrôle,
- •Découvrir le modèle Bibliothèque de formulaires SharePoint,
- •Récupérer les noms des utilisateurs ou des groupes de votre annuaire
- •Rendre obligatoire la saisie d'un contrôle,
- •Ajouter une image et à rendre son comportement dynamique,
- •Insérer un contrôle Tableau extensible dans votre formulaire,
- •Modifier les types de données,
- •Créer une règle de mise en forme,
- •Ajouter un bouton à votre formulaire et à associer une règle d'action au bouton,
- •Créer une règle de validation,
- •Exécuter une règle au chargement du formulaire,
- •Utiliser une formule de calcul,
- •Modifier une valeur par défaut d'un contrôle grâce à une fonction,
- •Utiliser une formule de texte pour manipuler les chaînes de caractères,
- •Créer un nouvel affichage pour votre formulaire,
- •Changer l'affichage par défaut d'un formulaire,
- •Créer un pied-de-page dans un affichage,
- •Manipuler les modèles de mise en page,
- •Publier un modèle de formulaire dans une bibliothèque de formulaires SharePoint,
- •Créer rapidement une liste SharePoint grâce à InfoPath,
- •Créer une connexion de données,
- •Modifier le formulaire d'une liste,
- •Modifier les propriétés d'un contrôle Zone de liste déroulante pour lui associer une liste de valeurs issues d'une liste SharePoint,
- •Créer une connexion à une base de données SQL Server,
- •Créer une connexion de données pour l'envoi par email,
- •Calculer automatiquement le nom du fichier à partir des informations saisies,
- •Afficher un formulaire InfoPath directement dans une page,
- •Créer un nouveau composant de modèle,
- •Associer un type de contenu formulaire à une bibliothèque de documents,
- •Créer un formulaire à onglets,
- •Créer une liste ou une bibliothèque grâce à un une connexion de données,
- •Faire une cascade de listes déroulantes avec deux listes,
- •Etc.

Chaque exercice est composé d'un descriptif de l'objectif avec une copie d'écran qui affiche le résultat attendu. Si nécessaire, des instructions précises expliquent les prérequis pour l'exercice. Puis la solution est présentée et commentée, étape par étape, jusqu'à l'atteinte de l'objectif. Afin de vous assurer d'être sur la bonne voie, de nombreuses copies d'écrans illustrent la solution. Enfin, un récapitulatif vous rappelle ce que venez d'apprendre.

Ces exercices seront aussi l'occasion de comprendre l'intérêt pratique de ces manipulations à l'aide de nombreuses explications.

Download and Read Online Créer des formulaires InfoPath pour les sites SharePoint 2013: Travaux Pratiques Corrigés Claude COUDERC #ETXLJ87RUND

Lire Créer des formulaires InfoPath pour les sites SharePoint 2013: Travaux Pratiques Corrigés par Claude COUDERC pour ebook en ligneCréer des formulaires InfoPath pour les sites SharePoint 2013: Travaux Pratiques Corrigés par Claude COUDERC Téléchargement gratuit de PDF, livres audio, livres à lire, bons livres à lire, livres bon marché, bons livres, livres en ligne, livres en ligne, revues de livres epub, lecture de livres en ligne, livres à lire en ligne, bibliothèque en ligne, bons livres à lire, PDF Les meilleurs livres à lire, les meilleurs livres pour lire les livres Créer des formulaires InfoPath pour les sites SharePoint 2013: Travaux Pratiques Corrigés par Claude COUDERC à lire en ligne.Online Créer des formulaires InfoPath pour les sites SharePoint 2013: Travaux Pratiques Corrigés par Claude COUDERC ebook Téléchargement PDFCréer des formulaires InfoPath pour les sites SharePoint 2013: Travaux Pratiques Corrigés par Claude COUDERC DocCréer des formulaires InfoPath pour les sites SharePoint 2013: Travaux Pratiques Corrigés par Claude COUDERC MobipocketCréer des formulaires InfoPath pour les sites SharePoint 2013: Travaux Pratiques Corrigés par Claude COUDERC EPub

## **ETXLJ87RUNDETXLJ87RUNDETXLJ87RUND**